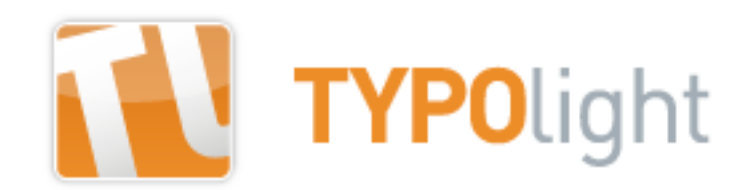

## **Barrierefreiheit?**

"Das ist doch nur für Blinde!"

- "Zu kompliziert."
- "Zu teuer."

"Unsere Kunden sind nicht behindert."

"Müssen wir machen \*seufz\* … sind verpflichtet"

"Wir haben schon eine NurText-Version."

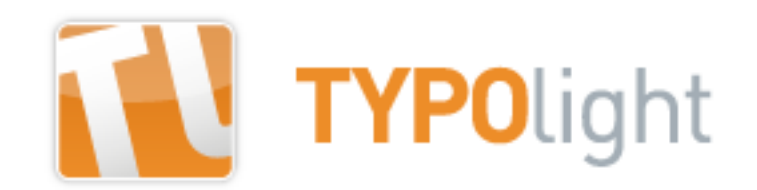

### **Barrierefreiheit!**

Für alle Besucher gut nutzbar Optisch ansprechend Moderne Technik

"Die Internetseite ist für alle Nutzer ohne fremde Hilfe leicht nutzbar"

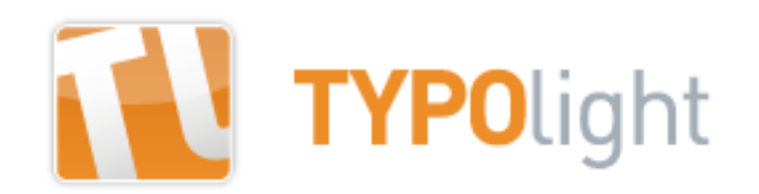

## Den "Standard-User" gibt es nicht. Dafür aber:

- den Nutzer mit leerem Funkmaus-Akku
- die Gruppe der 50+ Nutzer (nicht mit dem Internet aufgewachsen; oft mit leichter Seh- oder Hörschwäche)
- Die junge Frau mit der Sehnenscheidenentzündung am Handgelenk
- Den blinden Nutzer der begeistert im Internet einkauft
- Ca. 8% aller Männer mit Rot-Grün-Sehschwäche
- Nutzer moderner Mobiltechnik (Iphone und Co.)
- Nutzer mit langsamer Internetverbindung (nicht jeder hat DSL...)
- Ca. 6,7 Millionen Menschen mit Schwerstbehinderung (in D.)
- Ca. 164.000 blinde und  $\sim$ 1 Million sehbehinderte Menschen (in D.)

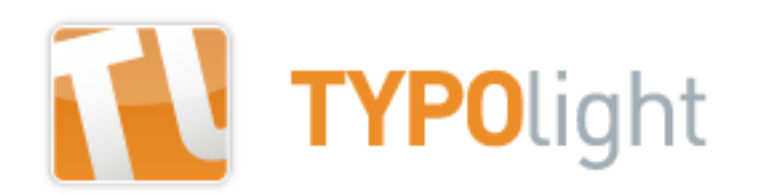

## ● **Nicht jeder surft mit Maus und Tastatur …**

- Vergrößerungssoftware ("Bildschirmlupe")
- Screenreader und Braille-Zeile
- Sprachsteuerung
- Spezialtastaturen (besonders große/kleine Tasten, Sondertasten, etc.)
- Trackball-Mäuse
- Touch Screens
- Elektronische Steuerung (über Augen-/Kopfbewegungen, Infrarot, etc.)
- Hilfsmittel die z. B. über den Atem (Saugen, Blasen) bedient werden

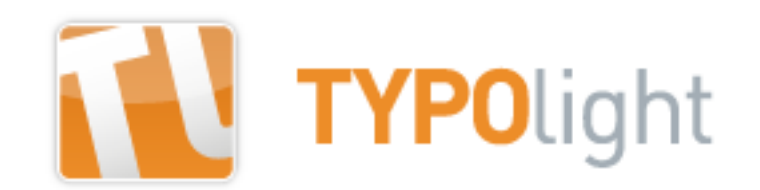

## **Die gute Nachricht:**

TYPOlight unterstützt die Barrierefreiheit.\*

## **Die schlechte Nachricht:**

Das reicht nicht. ;-)

\* Vorsicht mit Accesskeys und Tabindex; falsch eingesetzt behindern sie eher.

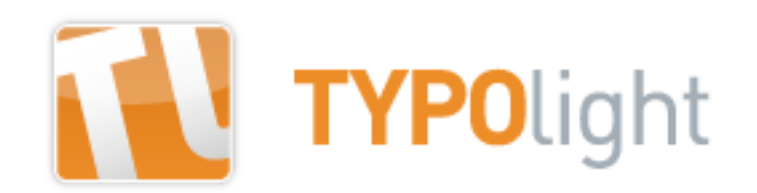

## **"Barrierefreies Webdesign" ist ein komplexes Fachthema, aber …**

- Es gibt relativ einfache Ansätze, die sehr viel helfen (20% Aufwand für 80% Verbesserung)
- Es gibt gute Informationsquellen (Bücher, Websites, Blogs, Podcasts, etc.)
- Für diesen TYPOlight-Vortrag gibt es einige konkrete Beispiele für den schnellen Einstieg

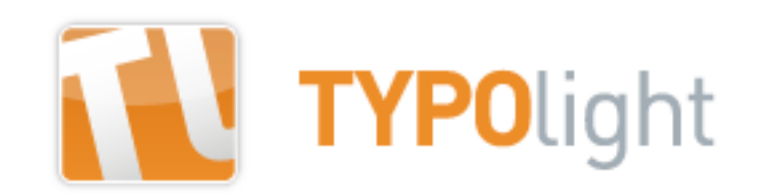

## **Farben**

- Wenn möglich: Rot/Grün-Kombis vermeiden
- Keine Funktionalität nur über Farbe darstellen (Navigation, Buttons, etc.)
- Grelle Farben vermeiden
- Ausreichende Kontraste zwischen Text und Hintergrund ("Farbkontrast-Analyzer" von "Web for All")

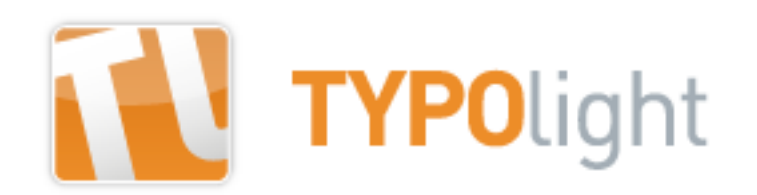

## **Formatierung/Darstellung der Inhalte**

- Wichtig: Hierarchie der Überschriften nutzen (H1-...)
- Korrekte HTML-Elemente (Überschriften, Absätze, Listen, Tabellen, ...)
- Links mit sinnvollen Beschriftungen
- Vermeidung von unnötigen Fachbegriffen, Abkürzungen und fremdsprachigen Wörtern
- Klare Satzstrukturen ("Einfache Sprache")
- Logische Seitenstruktur und Benennung der Navigationspunkte

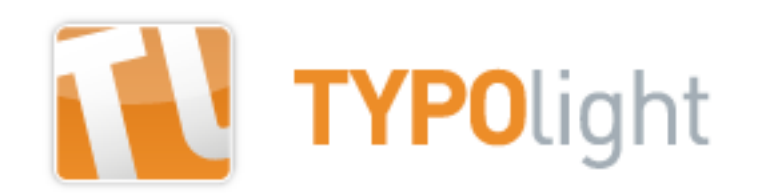

## **Formatierung/Darstellung der Inhalte**

- Falls Suchfunktion genutzt wird: Suchfeld als erstes Eingabefeld im Quelltext anlegen
- Hilfreich: Links zu Inhaltsverzeichnis, Suchfunktion (sofern kein Eingabefeld fix im Layout eingebunden wird), Glossar
- Sinnvolle Textformatierungen (Unterstreichungen nur bei Links, Fettdruck in Maßen)
- Sinnvolle Bildbeschreibungen (Alternativtexte)

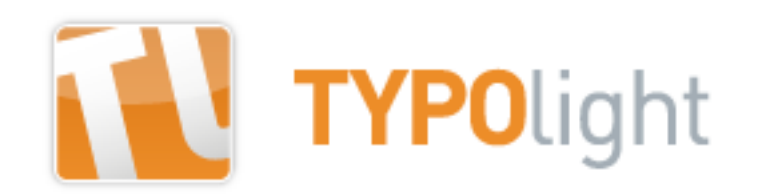

# **Sprunglinks in TYPOlight**

- Sprunglinks helfen Nutzern beim Überspringen/Anvisieren von Seiteninhalten
- TYPOlight bietet von sich aus Links zum Überspringen der Navigation(en) an
- Ergänzung: z. B. Sprunglink direkt zum Inhalt

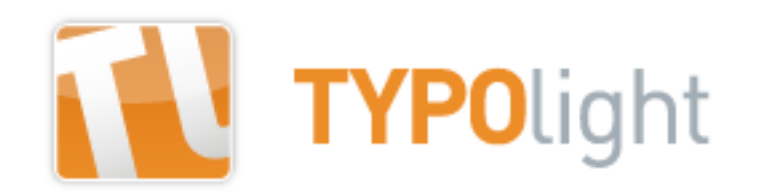

# **Wichtig bei Sprunglinks:**

- Nicht zu viele Sprunglinks
- Klare und kurze Linkbeschreibungen
- Bei anvisiertem Link (Focus, Hover, Active) sollte der Sprunglink sichtbar werden (hilft z. B. sehenden Nutzern mit motorischen Einschränkungen)

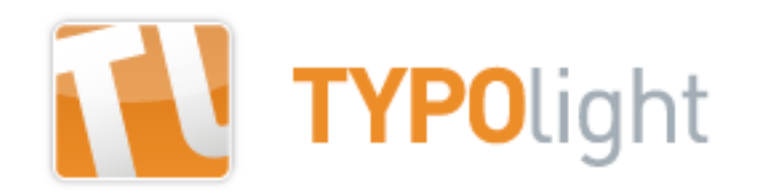

#### **Zusätzliche Sprunglinks in TYPOlight:**

*(z. B. im Seitenlayout eingebunden als Modul "Eigener HTML Code")*

<p id="sprung"><a href="{{env::path}}{{env::request}}#main">Zum Inhalt</a></p>

#sprung a:link, #sprung a:visited { width: 1px; left: -2000px; top: -2000px; position: absolute; text-decoration: none; font-size: 85%; color: #000; background: transparent; border: 0px none; }

#sprung a:hover, #sprung a:focus, #sprung a:active { width: 250px; left: 10px; top: 1px; position: absolute; background-color: #09629E; text-decoration: underline; font-size: 85%; color: #fff; border: 0px none; z-index: 99; }

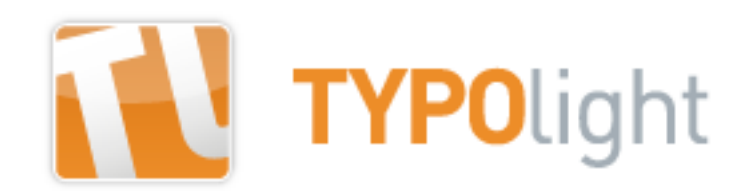

#### **Nav-Sprunglinks in TYPOlight: mod\_navigation.tpl**

*(Sprunglinks werden von TL automatisch vor Navigationen eingefügt)*

- So anpassen, dass der Link einen echten Linktext hat <a href="<?php echo \$this->request; ?>#<?php echo \$this->skipId; ? >" class="invisible"><?php echo \$this->skipNavigation; ?></a>
- Links dann per CSS sichtbar machen sobald sie aktiv werden (hover, focus, active)

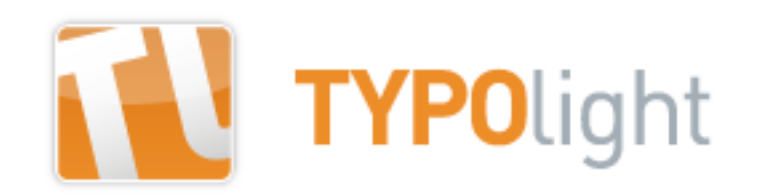

# **Formulare in TYPOlight**

- "Tabellenloses Layout" im Formulargenerator wählen
- form\_widget.tpl anpassen, damit Pflichtfeld-Hinweise innerhalb der Labels stehen
- form captcha.tpl anpassen, damit die Frage innerhalb des Labels steht (nicht nach dem Eingabefeld!)
- Jede Menge Möglichkeiten für Verbesserungen: Fehlermeldungen vor Felder ausgeben, Seitentitel bei Fehlerausgabe abändern, aktives Feld hervorheben, … usw.

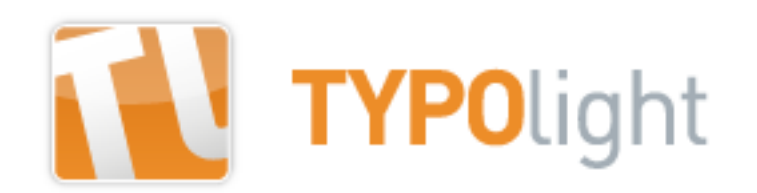

## **Formulare in TYPOlight: form\_widget.tpl**

<label for="ctrl\_<?php echo \$this->id; ?>">

<span class="capt\_lab"><?php echo \$this->label; ?></span>

<?php if (\$this->mandatory): ?>

<span class="mandatory">\*</span>

<?php endif; ?>

</label>

<?php echo \$this->generateWithError(); ?><br />

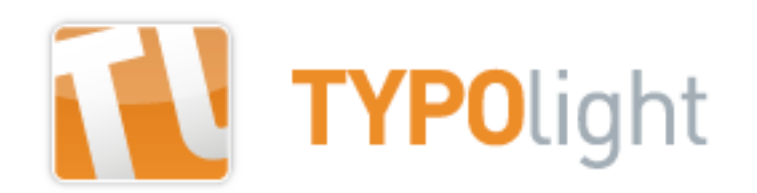

## **Formulare in TYPOlight: form\_captcha.tpl**

<label for="ctrl\_<?php echo \$this->id; ?>">

<span class="capt\_lab"><?php echo \$this->label; ?></span>

<em><?php echo \$this->generateQuestion(); ?></em>

</label>

<?php echo \$this->generateWithError(); ?><br />

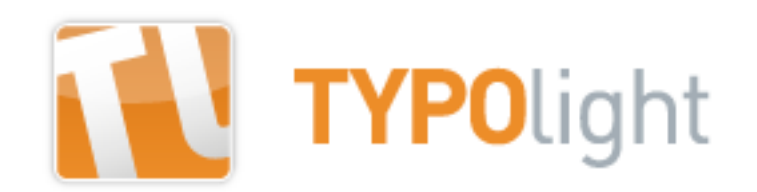

## **Navigation: nav\_default.tpl**

- Aktiver Navigationspunkt: derzeit mit <span>, besser mit z. B. <strong> (auch für SEO besser)
- Aus Template löschen: onclick="this.blur(); \* **besser:** Links vernünftig definieren (link, visited, hover, focus, active) und z. B: CSS-Anweisung: :focus {outline: 0; } (\* Markierungsrahmen nach Klicken des Links im IE entfernen; ruft Probleme mit Fokus hervor)
- Aus Template eventuell auch löschen: Accesskeys, Tabindex
- Wichtig: Links "flächig" (mit display: block auf die Links) definieren, damit User nicht exakt anvisieren müssen

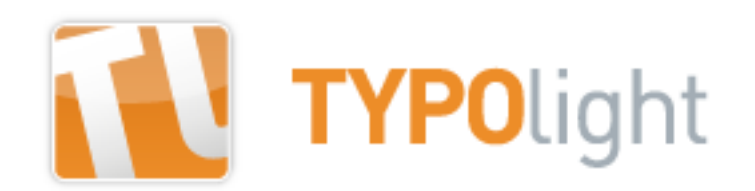

# Infoquellen, Richtlinien, Kriterien, etc.:

• BITV

<http://de.wikipedia.org/wiki/BITV>

• WCAG 2

[http://de.wikipedia.org/wiki/Web\\_Content\\_Accessibility\\_Guidelines](http://de.wikipedia.org/wiki/Web_Content_Accessibility_Guidelines)

● WAI-ARIA

[http://de.wikipedia.org/wiki/Accessible\\_Rich\\_Internet\\_Applications](http://de.wikipedia.org/wiki/Accessible_Rich_Internet_Applications)

● "Einfache Sprache"

[http://de.wikipedia.org/wiki/Leichte\\_Sprache](http://de.wikipedia.org/wiki/Leichte_Sprache)

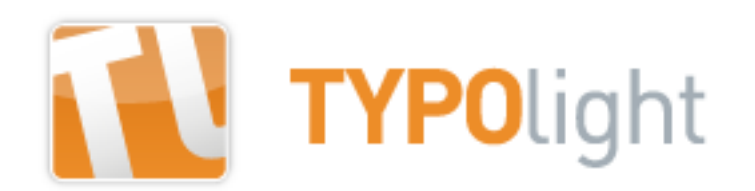

## Infoquellen, Richtlinien, Kriterien, etc.:

- "Einfach für Alle" <http://www.einfach-fuer-alle.de/>
- Buch "Barrierefreies Webdesign. Attraktive Websites zugänglich gestalten" ISBN-13: 978-3827323798
- Kriterien des BIENE-Awards

<http://www.biene-award.de/award/kriterien/>

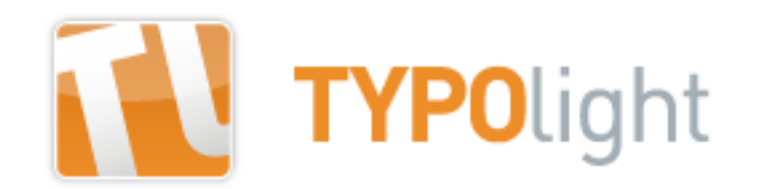

### **Vielen Dank für die Aufmerksamkeit :)**

Detaillierte Infos (Templateanpassungen und CSS-Beispiele) folgen in Kürze auf typolight.org

Nina Gerling www.ena-webstudio.com